# ONFのAether-in-a-Boxと sdran-in-a-boxを起動してみた

#### 2022/10/11 桑田 斉

hitoshi.kuwata.gt@apresiasystems.co.jp

# 自己紹介: 桑田 斉 (くわた ひとし)

- 所属
	- APRESIA Systems 株式会社
- 経歴
	- 組込みソフトウェア開発(社会人最初の10年くらいは、こちらに専念)
		- 通信事業者向け、エンプラ向けの自社製イーサネットスイッチ
	- 最近は、イーサネットスイッチに関係するソフトウェア技術全般
		- 過去にOpenFlowやONOSを経験 (その経緯もあって、ONFに参加したこともあり)
		- 最近は、ホワイトボックススイッチやSONiC、P4を中心に活動
			- <https://www.janog.gr.jp/meeting/janog49/sonic/>
			- <https://www.youtube.com/watch?v=Db7k-ZguB64>
	- Local 5Gは素人
		- 勉強も兼ねて、ONFの5Gソフトウェアを動かしてみた話を本日は共有

#### **ONF Areas & Projects**

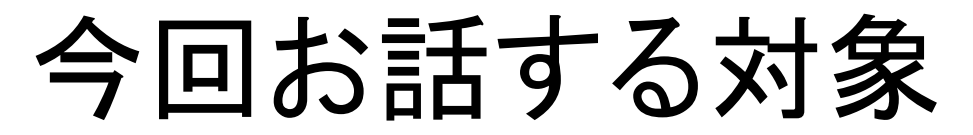

- ONFが開発している5Gのソフトウェ アのテスト環境を作ること
	- Aether
	- SD-RAN
	- ※ ONF: Open Networking Foundation

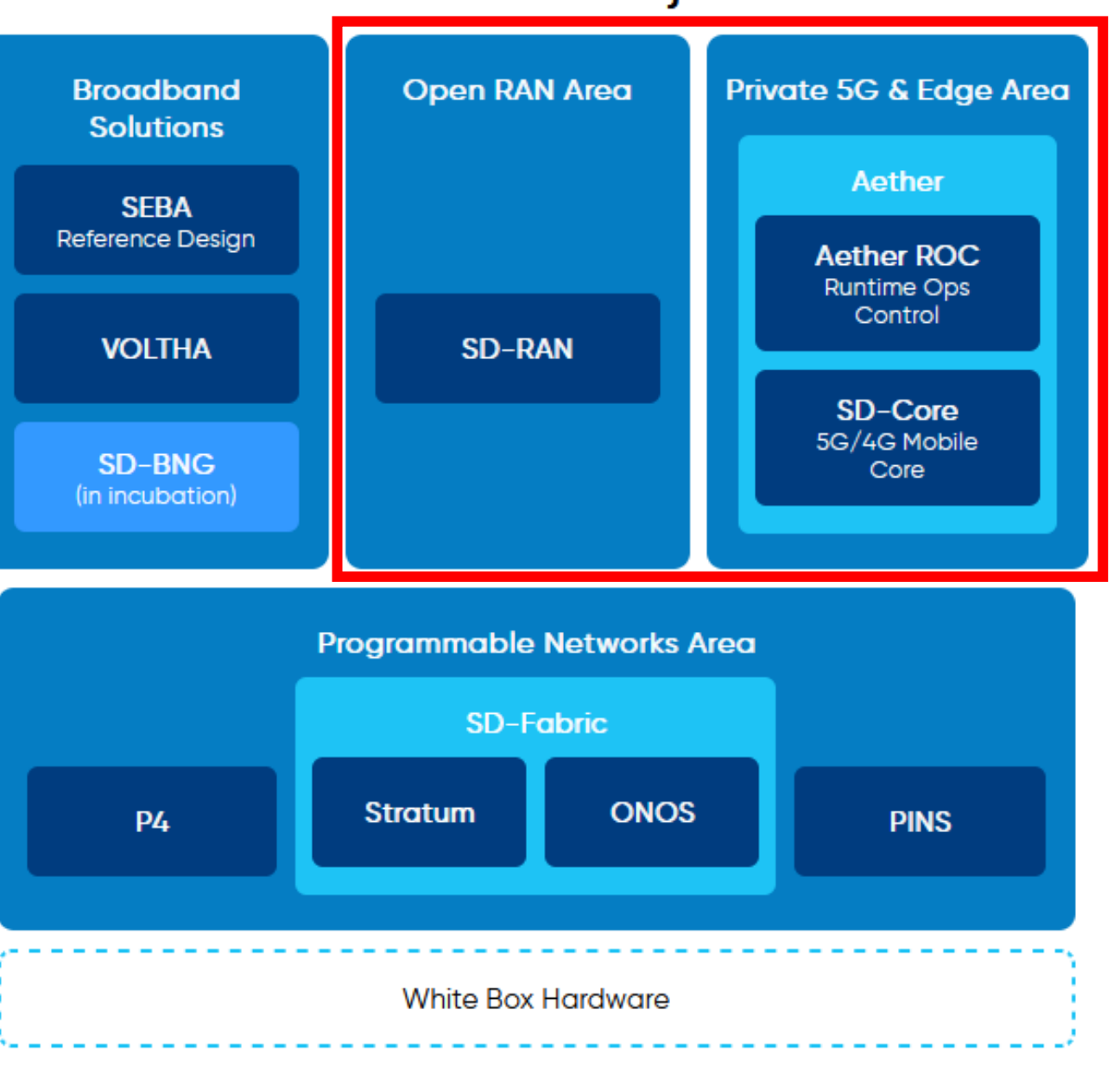

# AetherとSD-RANのソフトウェア開発対象

- Aether: 4G/5GコントロールプレーンとUPF、上位のコントローラが対象
- SD-RAN: Open RANの特にRIC (RAN Intelligent Controller)が対象
	- 商用環境ではデータプレーンはハードウェアにて実現することを想定

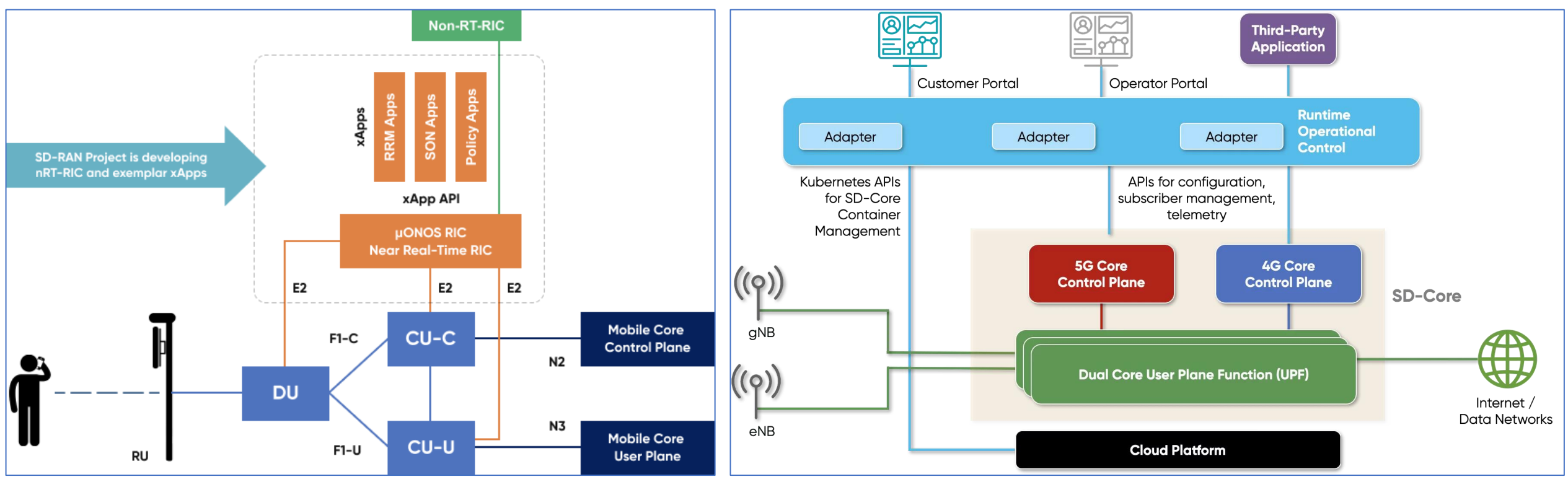

<https://opennetworking.org/open-ran/> <https://opennetworking.org/sd-core/>

# AetherとSD-RANのOSS化

- $\cdot$  2022/2/22
	- ONF's Leading Private 5G Connected Edge Platform Aether™ Now Released to Open Source
		- https://opennetworking.org/news-and-events/press-releases/onfs[leading-private-5g-connected-edge-platform-aether-now-released](https://opennetworking.org/news-and-events/press-releases/onfs-leading-private-5g-connected-edge-platform-aether-now-released-to-open-source/)to-open-source/
	- ONF's SD-RAN™ Now Fully Released to Open Source
		- [https://opennetworking.org/news-and-events/press-releases/onfs](https://opennetworking.org/news-and-events/press-releases/onfs-sd-ran-now-fully-released-to-open-source/)sd-ran-now-fully-released-to-open-source/

ドキュメント類の参照場所

• Aether

Aet

 $Co<sub>i</sub>$ 

Qo!

Oth

• <https://docs.aetherproject.org/master/index.html>

#### • SD-RAN

• <https://docs.sd-ran.org/master/index.html>

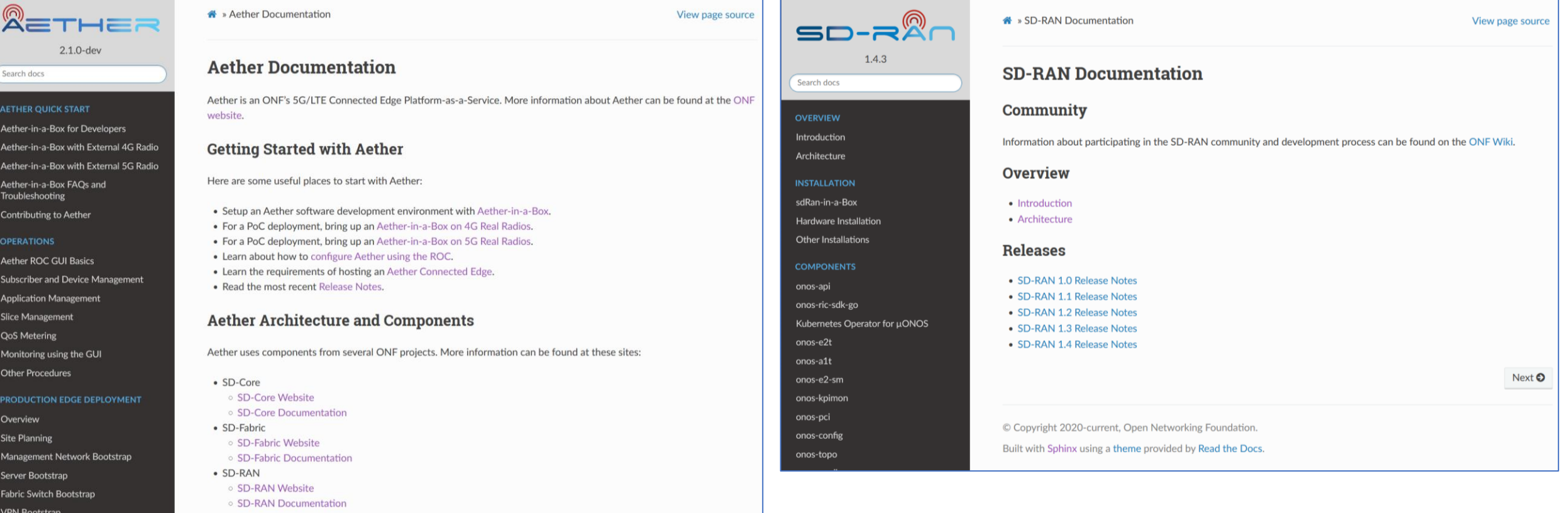

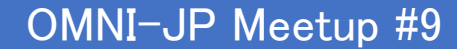

### $XXXX-$ in-a-Box

- 一つの仮想マシンの中で閉じて、ツールをお試しできる環境
- 今回試した環境
	- Aether-in-a-Box for Developers
		- <https://docs.aetherproject.org/master/developer/aiab.html>
	- Installation with RAN-Simulator and Facebook-AirHop xAPP
		- https://docs.sd-ran.org/master/sdran-in-a[box/docs/Installation\\_RANSim\\_FBAH.html](https://docs.sd-ran.org/master/sdran-in-a-box/docs/Installation_RANSim_FBAH.html)

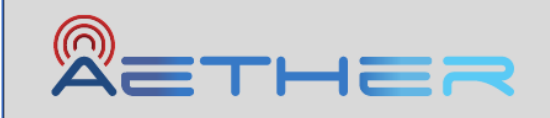

 $2.1.0$ -dev

Search docs

#### **AETHER QUICK START**

Aether-in-a-Box for Developers

Aether-in-a-Box with External 4G Radio

Aether-in-a-Box with External 5G Radio

Aether-in-a-Box FAQs and Troubleshooting

Contributing to Aether

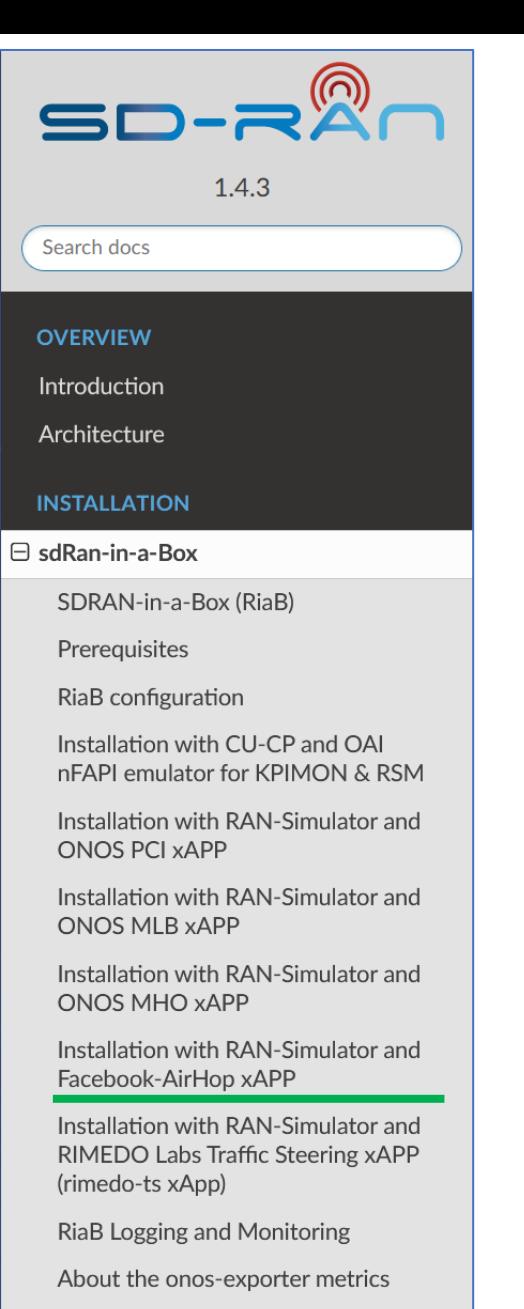

Enabling custom sdran logging parser

Troubleshooting

## Aether-in-a-Box

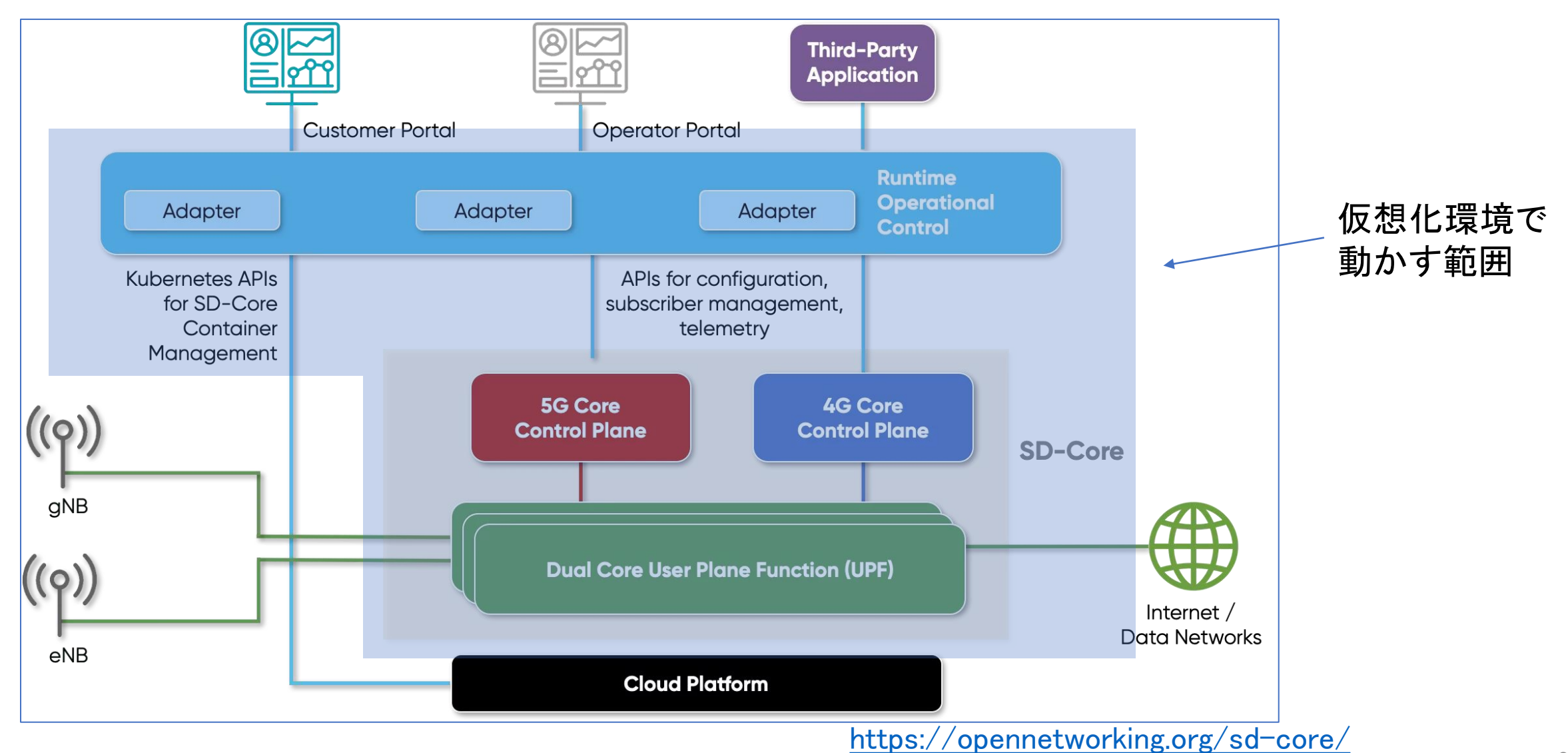

8

## Aether-in-a-Box for Developersのインストール

- 要求されている条件
	- Ubuntu 18.04
	- Kernel 4.15 or later
	- Haswell CPU or newer
	- At least 4 CPUs and 12GB RAM
- 準備した仮想マシン
	- Ubuntu18.04 server
	- Kernel 4.15.0-192 generic
	- CPU 16コア
	- メモリ 32GB
	- ストレージ80GB
- 事前準備
	- パスワード無しのsudo実行
	- sudo apt install make
- Clone 5G AIAB (aether-in-a-box)
	- git clone "https://gerrit.opencord.org/aether-in-a-box"
	- cd  $\tilde{\ }$ /aether-in-a-box
- 5G ROCを有効にして環境構築(20-30分)
	- CHARTS=release-2.0 make roc-5g-models
- テスト環境を起動
	- CHARTS=release-2.0 make 5g-test
- あと片づけ
	- make reset-test
	- make roc-clean

### 起動確認

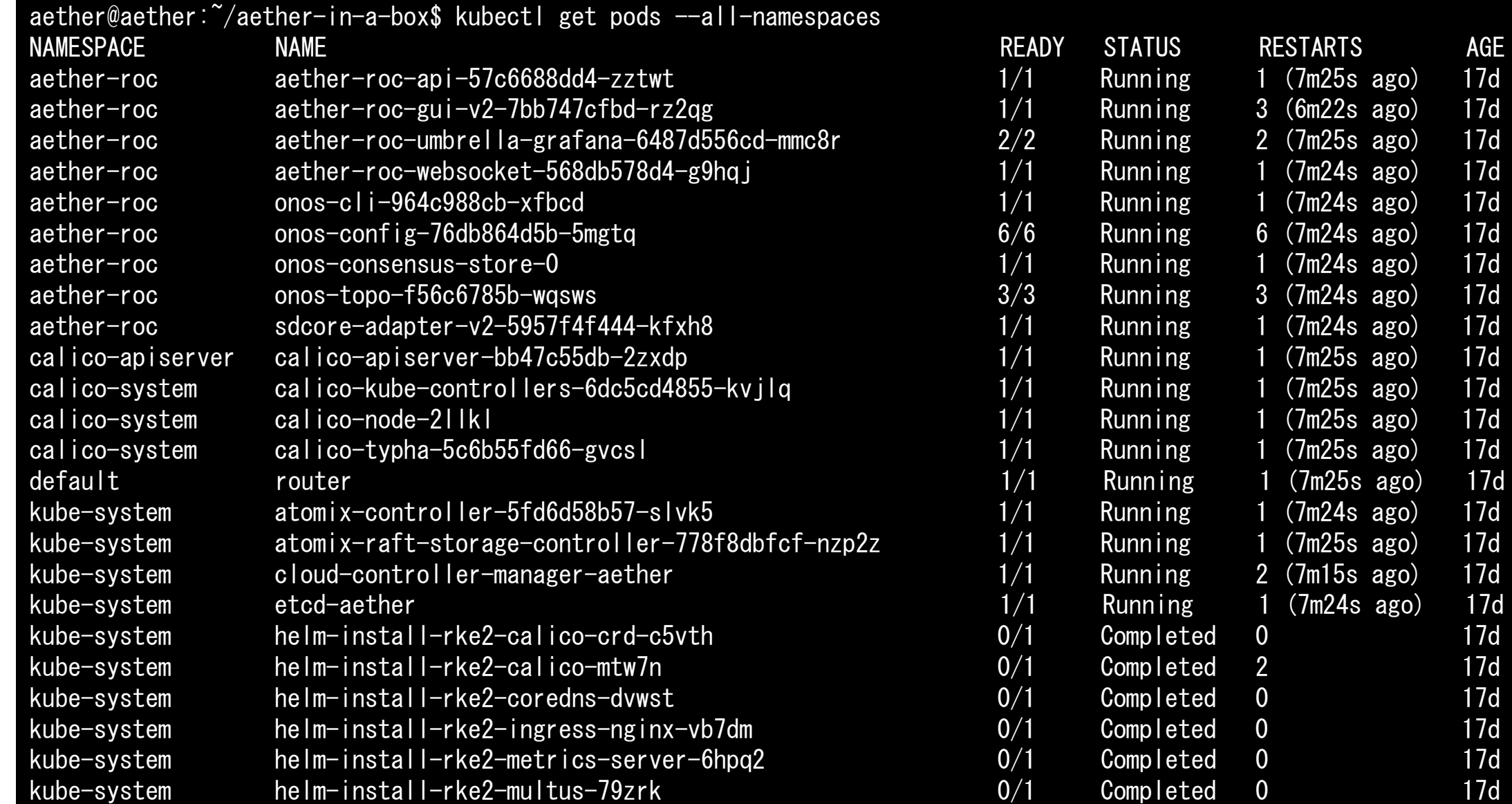

## 起動確認

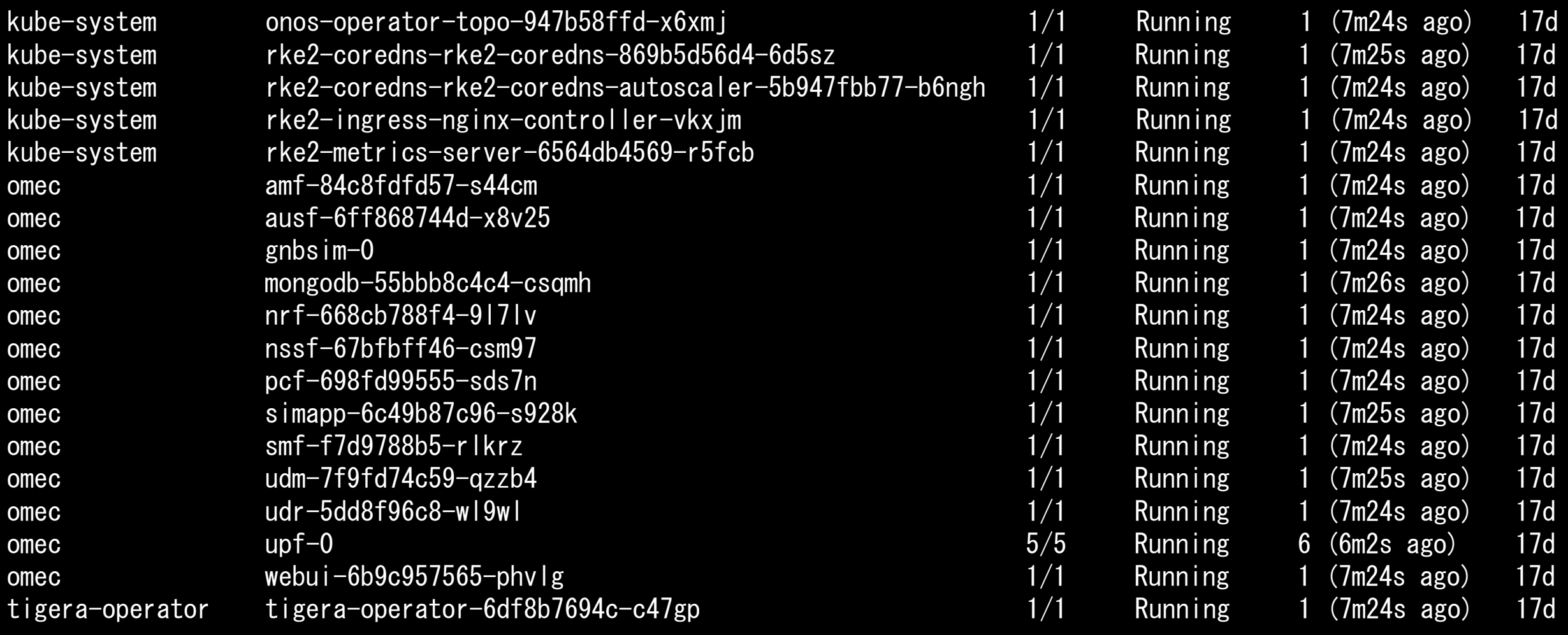

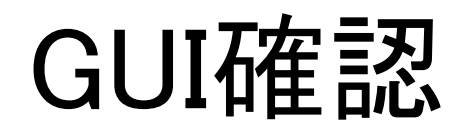

## GUI確認 • http://<仮想マシンのIPアドレス>:31194

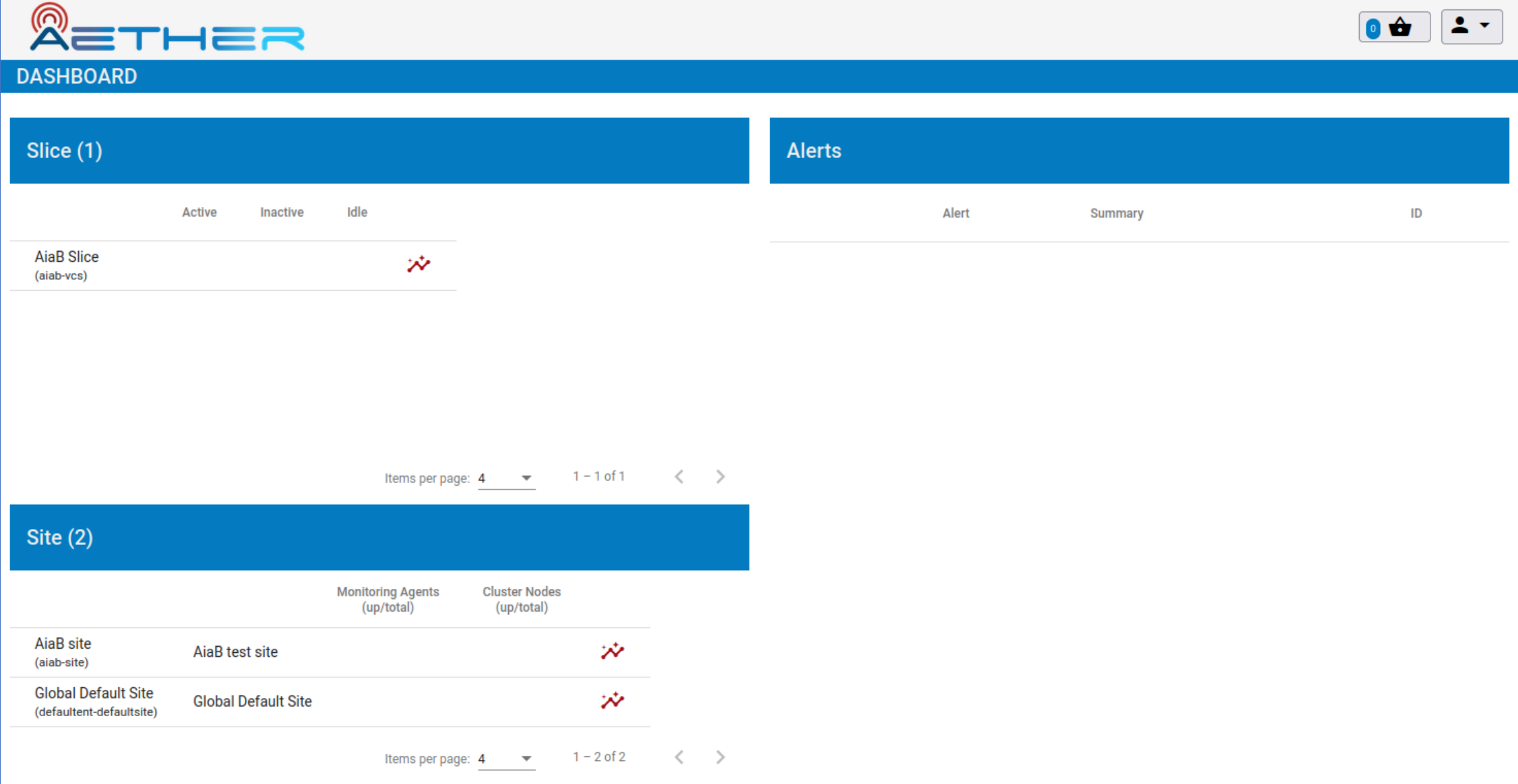

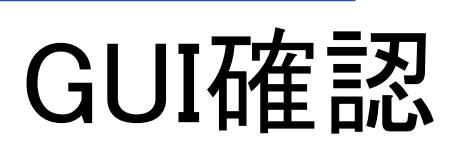

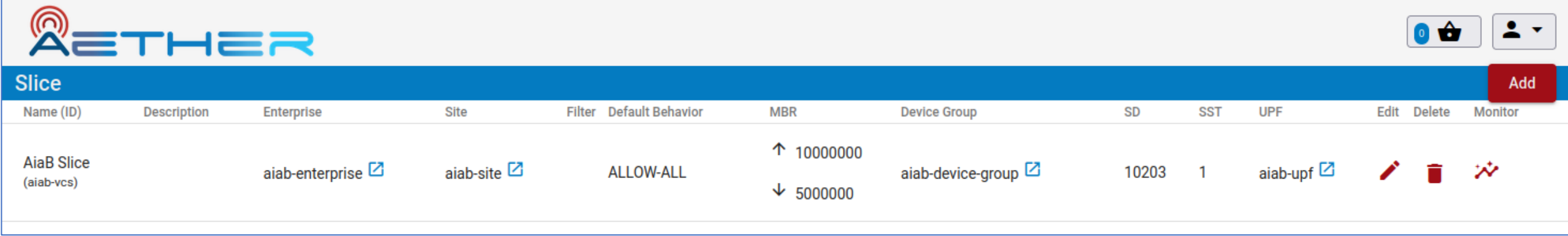

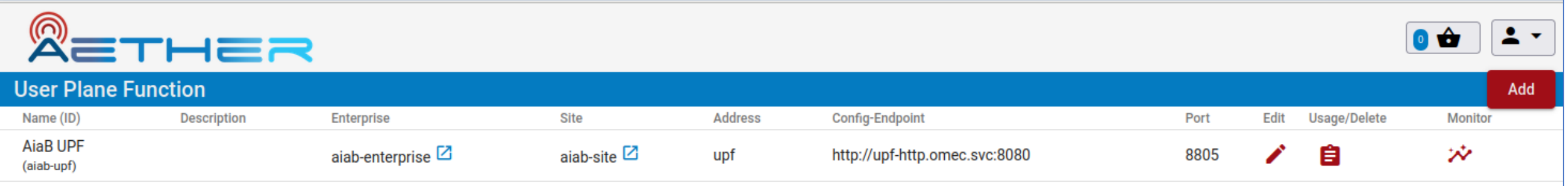

# GUI確認

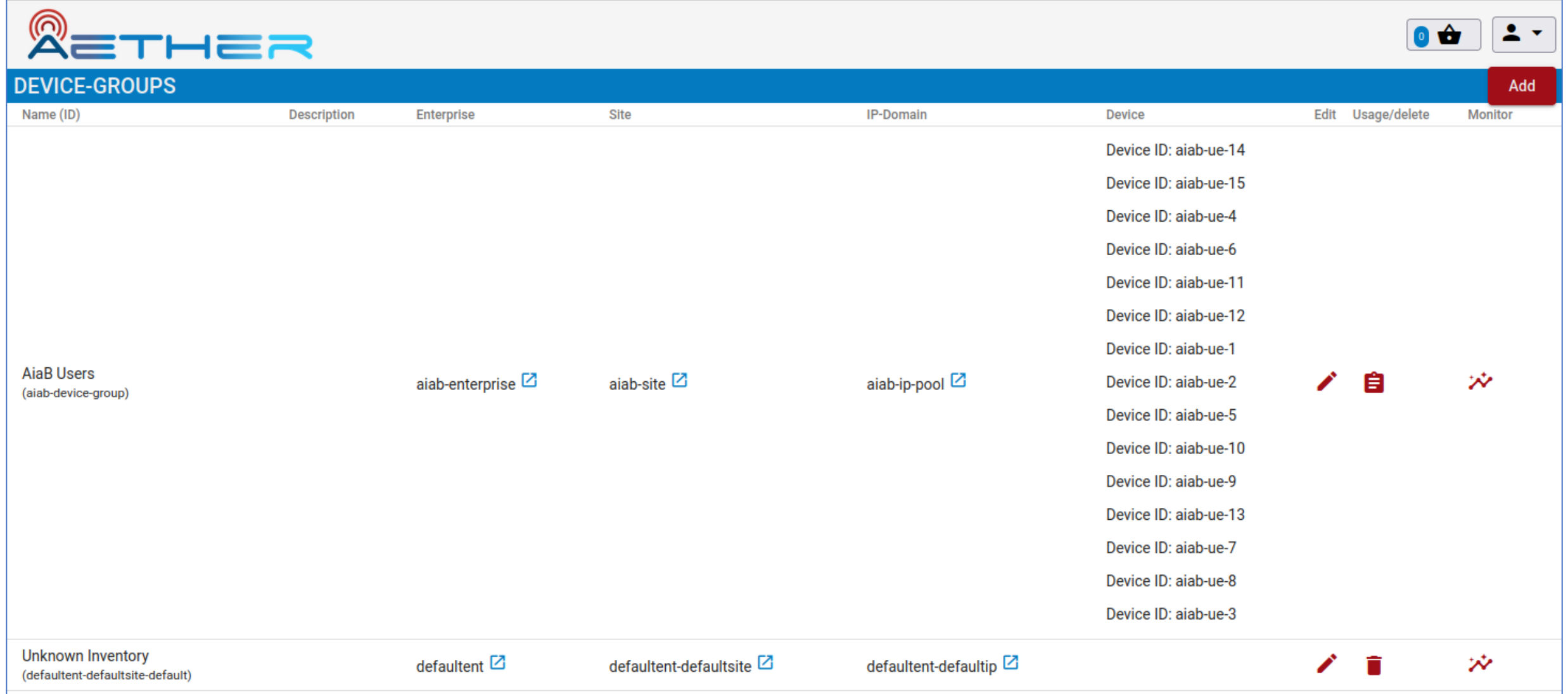

GUI確認

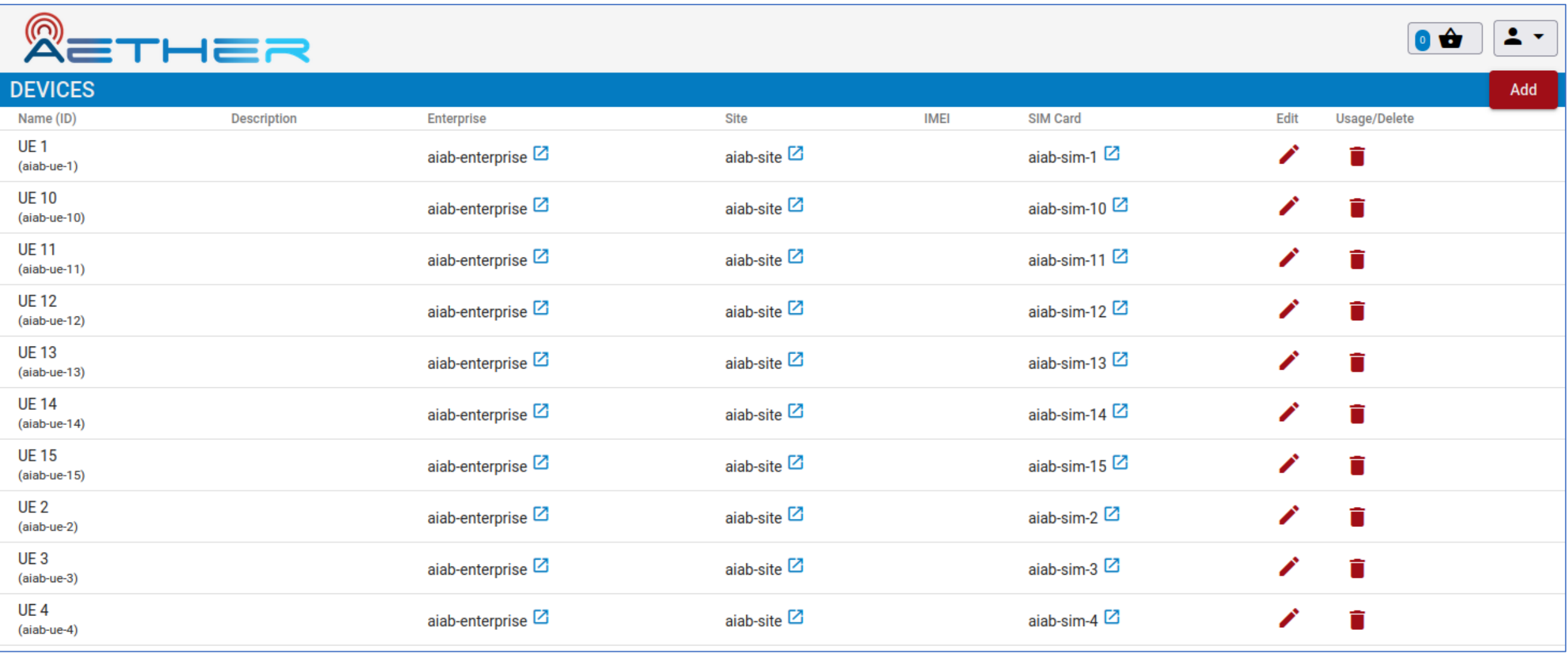

GUI確認

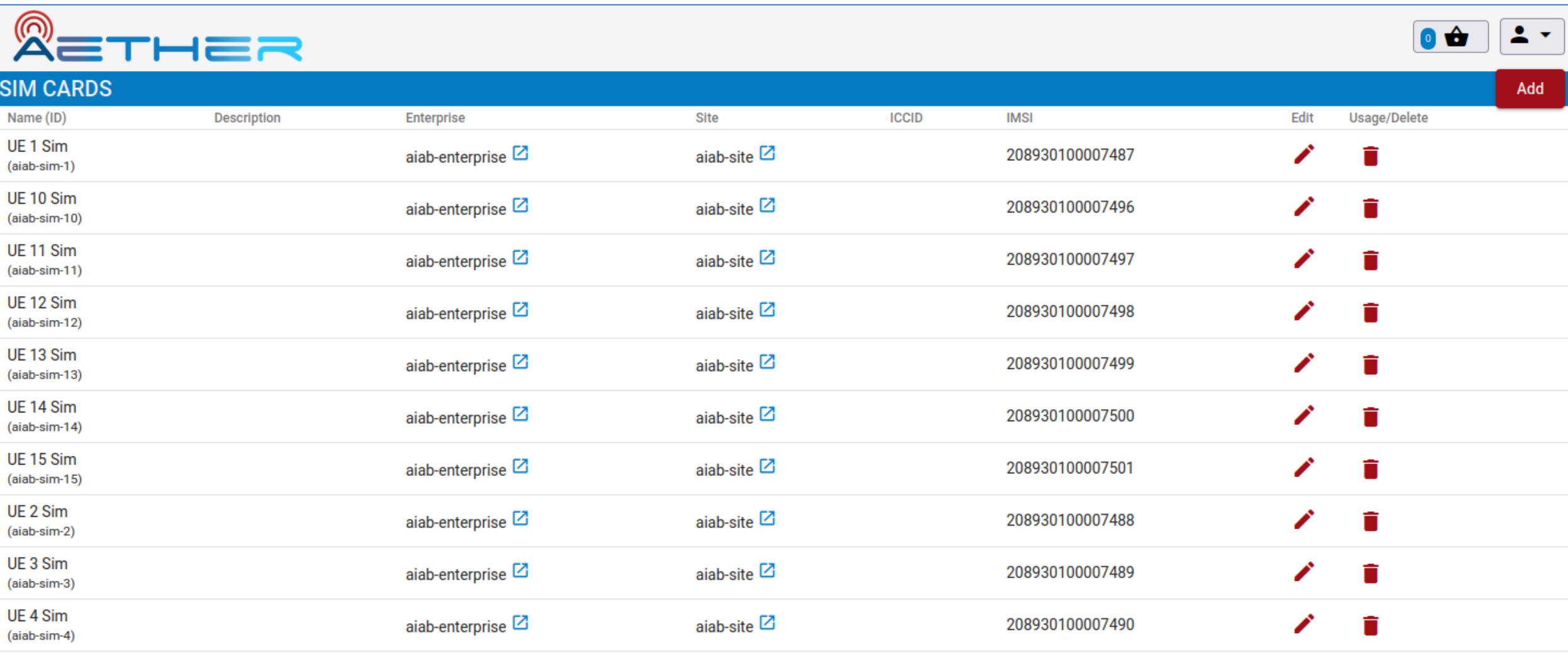

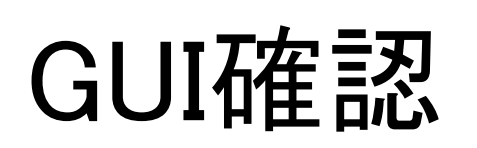

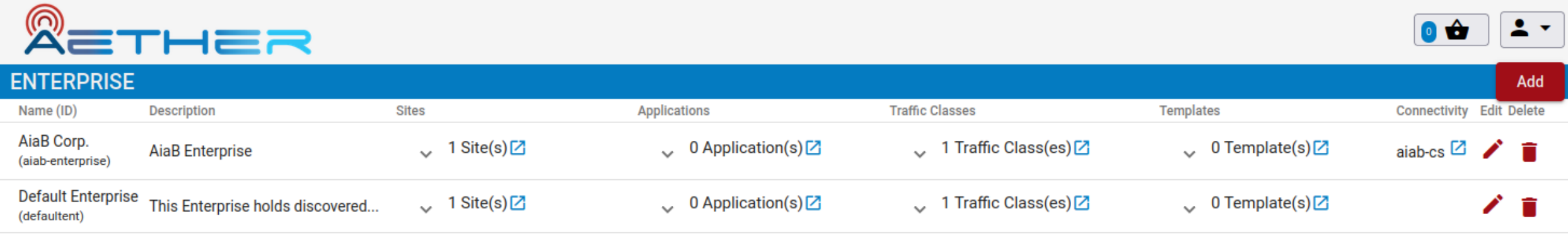

### SD-RAN in a Box with RAN-Simulator and Facebook-AirHop xAPP

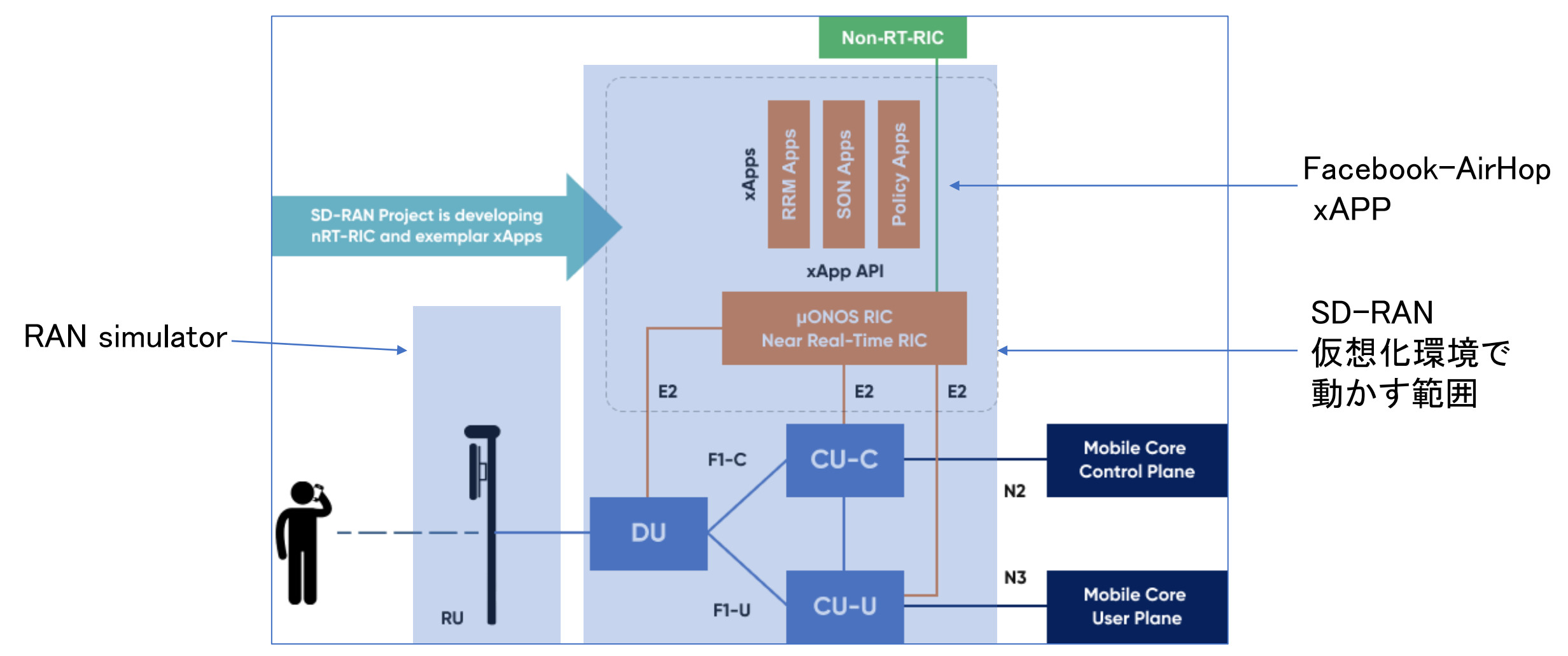

<https://opennetworking.org/open-ran/> 18

## SDRAN-in-a-Box with RAN-Simulator and Facebook-AirHopのインストール

- 推奨スペック
	- CPU: at least 4 cores
	- OS: Ubuntu 18.04
	- RAM: At least 16GB
	- Storage: At least 50GB (推奨100GB)
- 今回のスペック
	- Ubuntu18.04 server
	- Kernel 4.15.0-192 generic
	- CPU 16コア
	- メモリ 32GB
	- ストレージ128GB
- 事前準備
	- パスワード無しのsudo実行
	- sudo apt install make
- ソースコードを準備
	- git clone<https://github.com/onosproject/sdran-in-a-box>
	- cd sdran-in-a-box
	- git checkout v1.4.0
- SD-RAN 環境構築(初回20-30分程度)
	- make riab OPT=fbah VER=v1.4.0
- テスト実行
	- make test-kpimon
- あと片づけ
	- make reset-test

### 起動確認

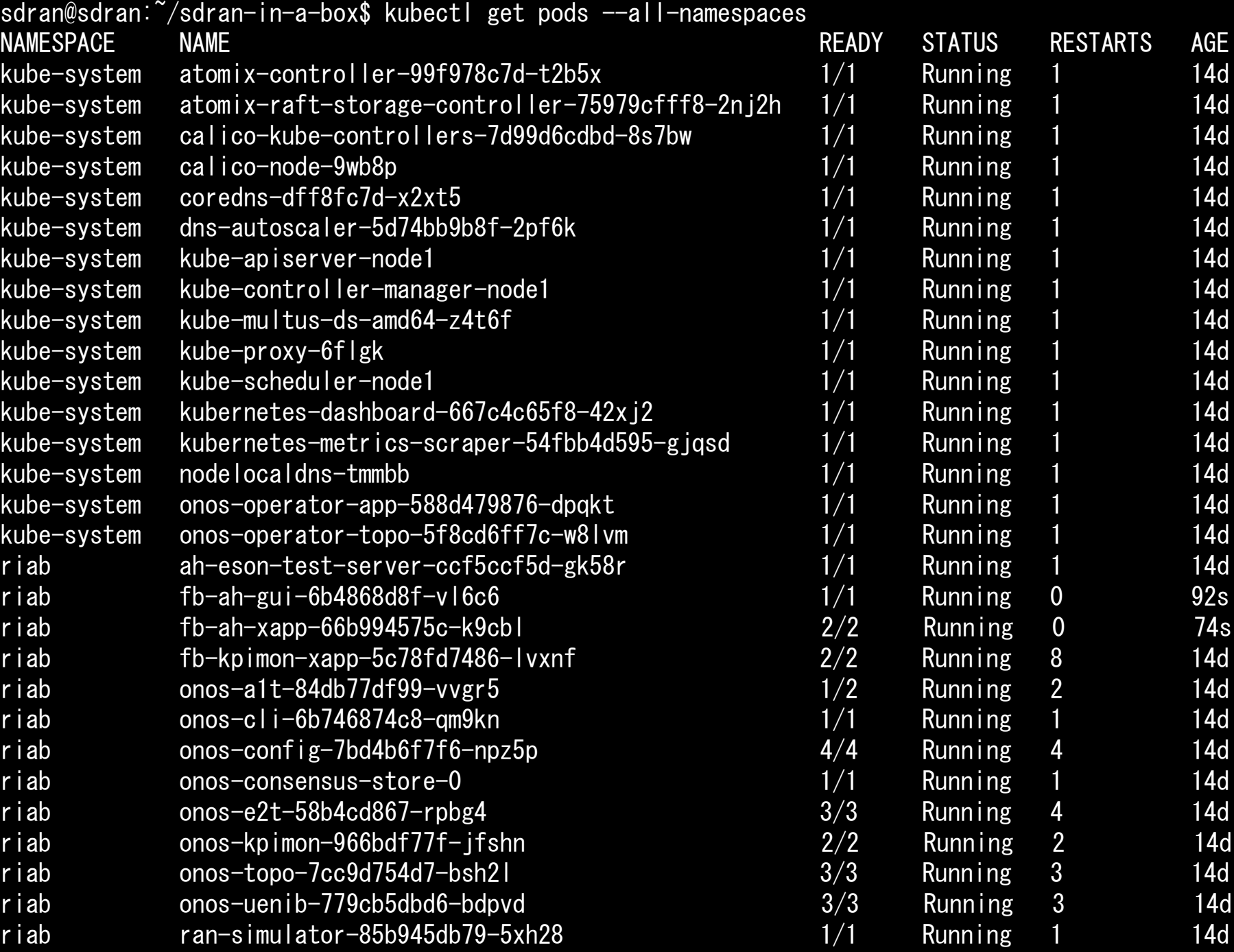

20

#### 起動確認

sdran@sdran:~/sdran-in-a-box\$ make test-kpimon Helm values.yaml file: /home/sdran/sdran-in-a-box//sdran-in-a-box-values-master-stable.yaml HEAD is now at 9f79ab8 Fix the default SRIOV resource name for UPF user plane interfaces HEAD is now at 29ffaaf update MHO chart to run with RC service model (#1134) \*\*\* Get KPIMON result through CLI \*\*\* Node ID Cell Object ID Cell Global ID Time RRC.Conn.Avg RRC.Conn.Max RRC.ConnEstabAtt.Sum RRC.ConnEstabSucc.Sum RRC.ConnReEstabAtt.HOFail RRC.ConnReEstabAtt.Other e2:1/5153 13842601454c001 1454c001 05:12:27.0 1 2 0 0 0 0 0 e2:1/5153 13842601454c002 1454c002 05:12:27.0 6 6 0 0 0 0 0 e2:1/5153 13842601454c003 1454c003 05:12:27.0 0 2 0 0 0 0 0 e2:1/5154 138426014550001 14550001 05:12:27.0 2 3 0 0 0 0 0 e2:1/5154 138426014550002 14550002 05:12:27.0 1 3 0 0 0 0 0 e2:1/5154 138426014550003 14550003 05:12:27.0 0 1 0 0 0 0 0

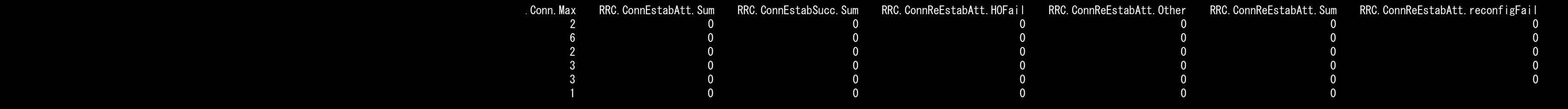

GUI確認

http://<仮想マシンのIPアドレス>:30095

3つの基地局の干渉を避けている?? GUIで見れるものは、あまり無い。。。

#### **PCI Conflict Dashboard**

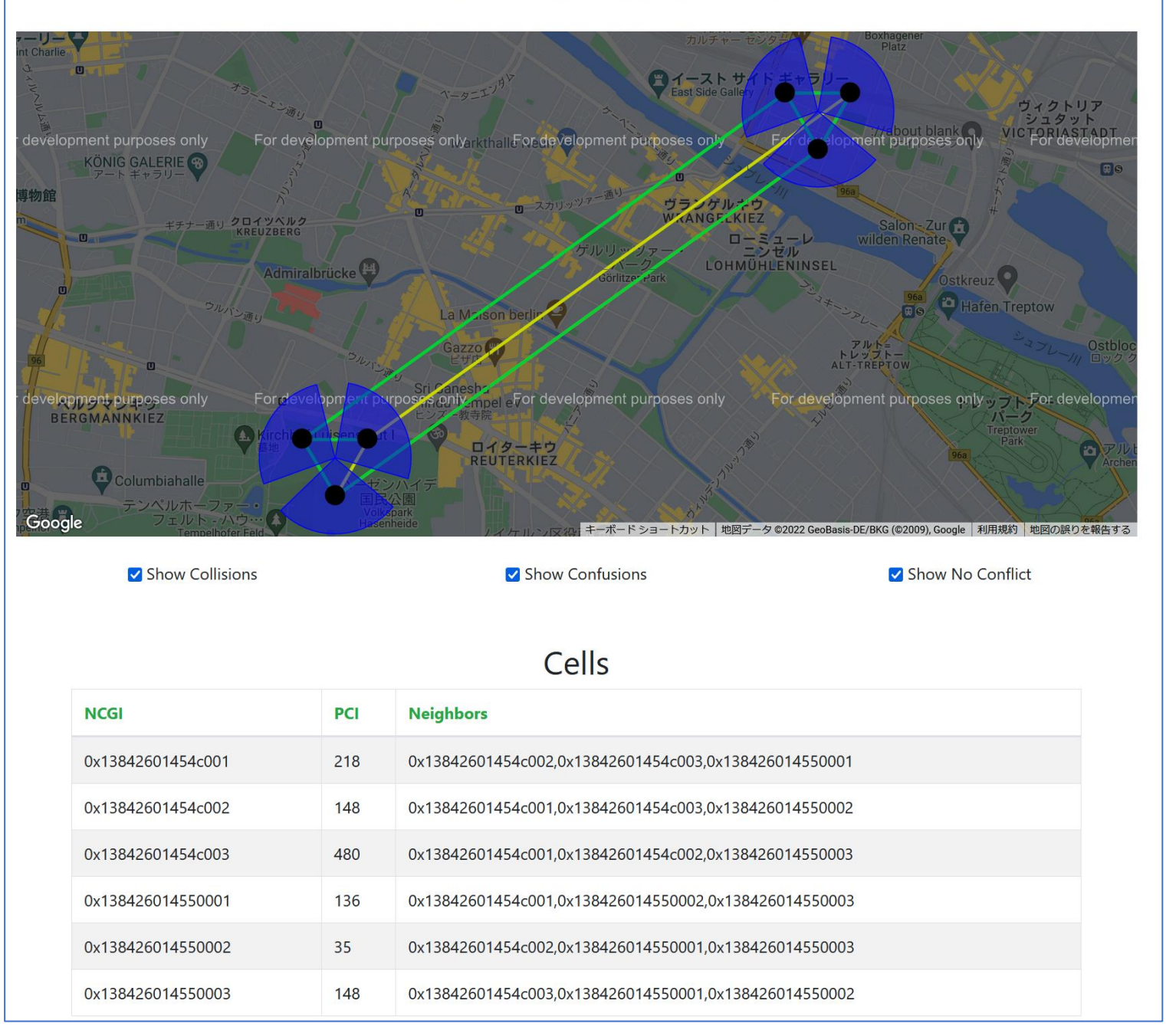

### onos-cliで中の動きを確認

\$ sudo docker ps | grep onos-cli

e87d63de24cb (省略) k8s\_onos-cli\_onos-cli-6b746874c8-bv7gs\_riab\_ee4cd779-8768-4653-a4e7-f9f868924326\_0 dfbe46e0ab4f (省略) k8s\_POD\_onos-cli-6b746874c8-bv7gs\_riab\_ee4cd779-8768-4653-a4e7-f9f868924326\_0

\$ sudo docker exec -ti k8s\_onos-cli\_onos-cli-6b746874c8-bv7gs\_riab\_ee4cd779-8768-4653-a4e7-f9f868924326\_0 bash onos-cli-6b746874c8-bv7gs:~\$ onos-cli-6b746874c8-bv7gs:~\$ onos ONOS command line client

#### Usage:

onos [command]

Available Commands:

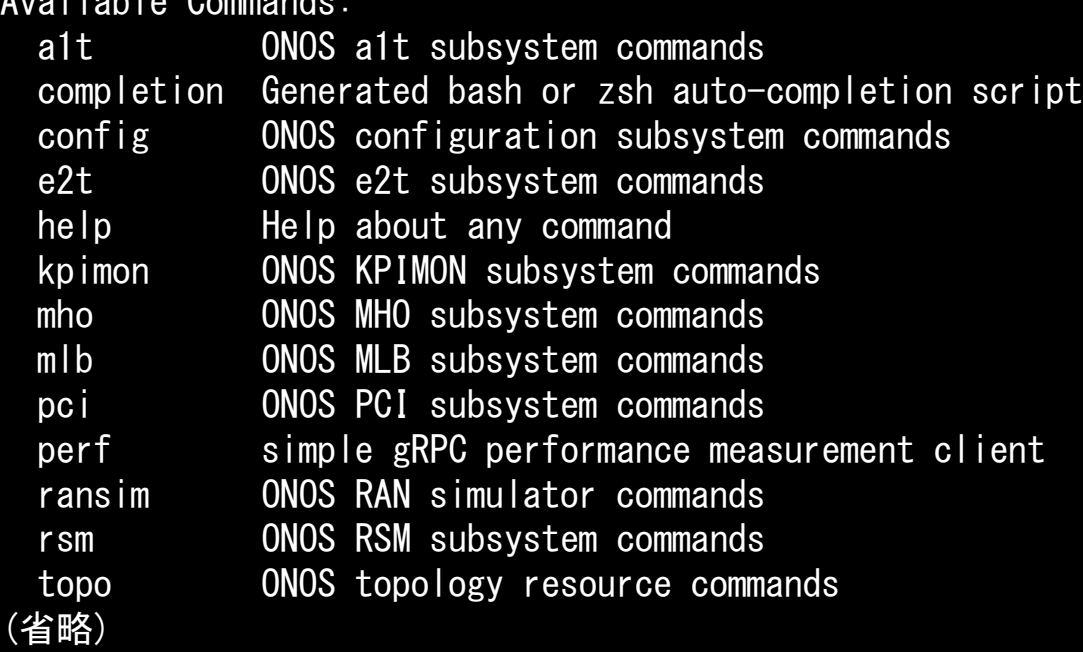

## onos-cliで中の動きを確認

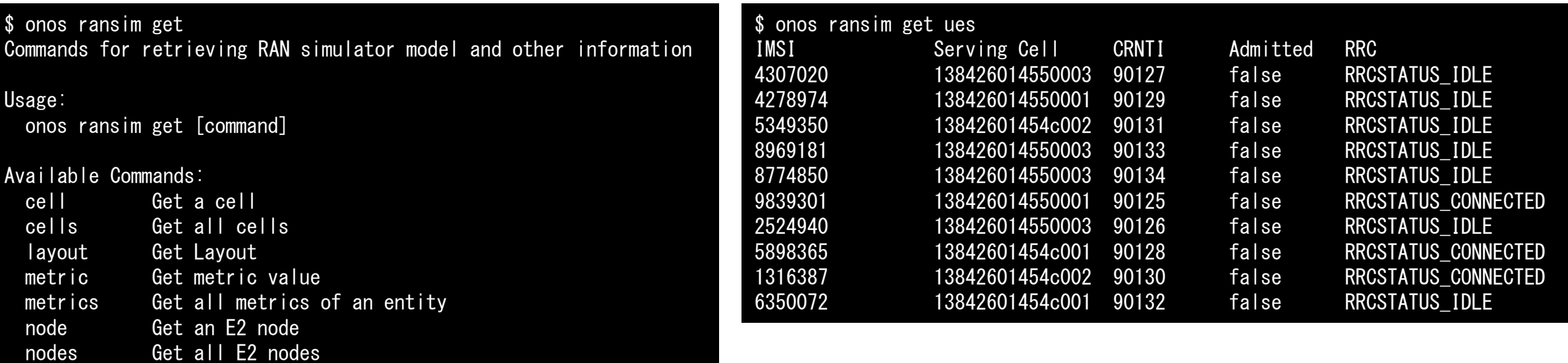

#### Flags:

-h, --help help for geta command. (省略)

plmnid Get the PLMNID route Get a UE route routes Get all UE routes

ueCount Get UE count

ue Get UE

ues Get UEs

## onos-cliで中の動きを確認

\$ onos ransim get nodes GnbID Status Service Models E2T Controllers Cell NCGIs 5154 Running mho,rcpre2,kpm2 e2t-1 138426014550001,138426014550002,138426014550003 5153 Running mho,rcpre2,kpm2 e2t-1 13842601454c001,13842601454c002,13842601454c003 \$ onos ransim get node 5154 GnbID: 20820 Status: Running Service Models: mho, rcpre2, kpm2 Controllers: e2t-1 Cell EGGIs: 138426014550001,138426014550002,138426014550003 \$ onos ransim get node 5153 GnbID: 20819 Status: Running Service Models: mho, rcpre2, kpm2 Controllers: e2t-1 Cell EGGIs: 13842601454c001,13842601454c002,13842601454c003

## onos-cliで中の動きを確認

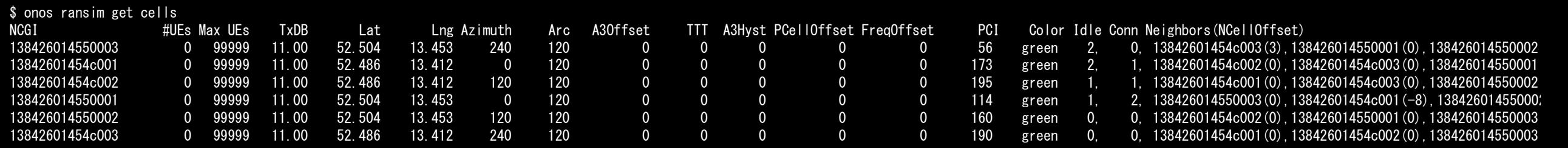

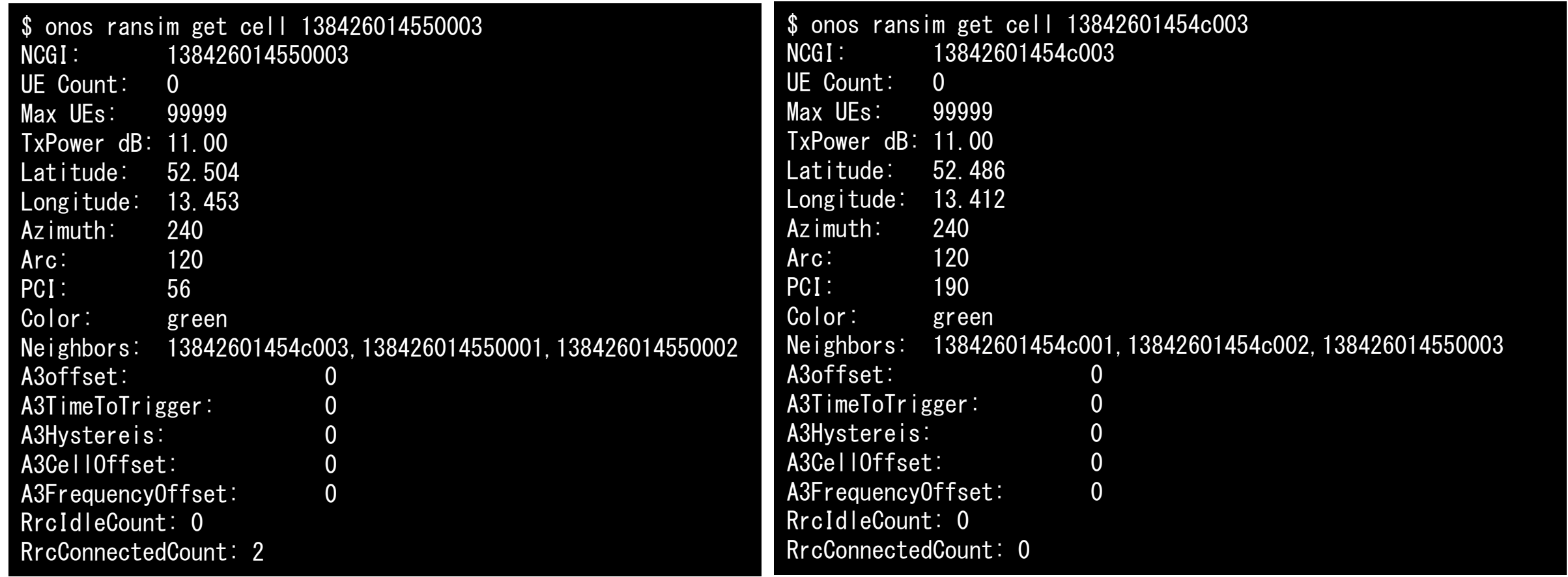

【参考】 SD-RANをHWにインプリする場合のイメージ

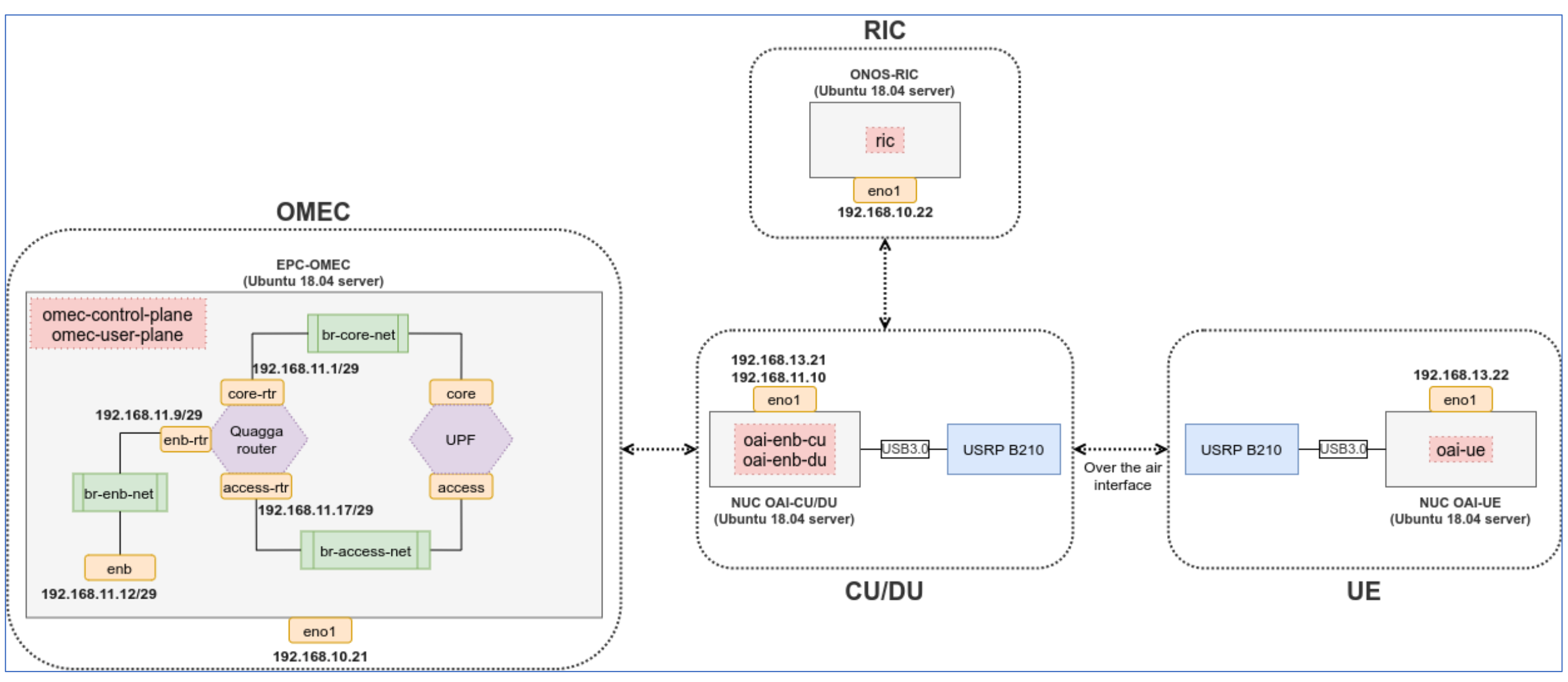

https://docs.sd-ran.org/master/sdran-in-a-box/docs/HW Installation intro.html 27